# **Interbase Replication Suite Configuration Tutorial**

**Editor:** 

Tomáš Mandys, tomas.mandys@2p.cz (2p plus)

**Home site:**  http://www.2p.cz

**Document status:**  Version 1.0 First release

#### **Load Interbase Replication Manager**

Execute Config.database/Setting command and setup configuration parameters

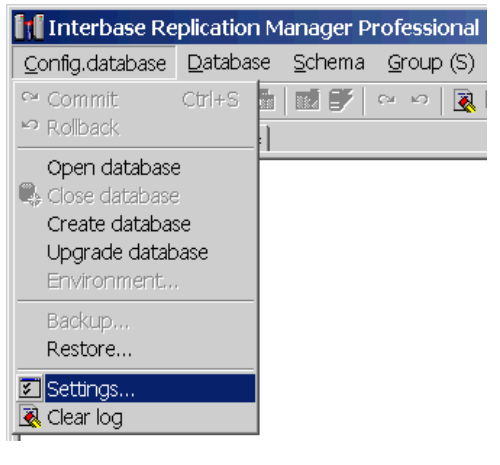

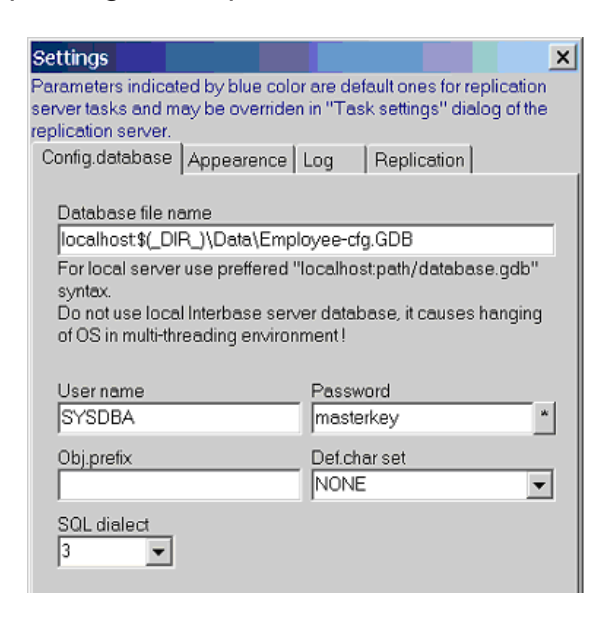

- Database file name is the path and name of configuration database, note that  $\frac{\mathcal{S}}{\mathcal{S}}(DIR)$ is expanded to *IBReplMan* program directory
- User name/Password usually identifies SYSDBA account
- SQL dialect is usually 1 unless Obj. Prefix contains a space or is case sensitive

#### **Create configuration database**

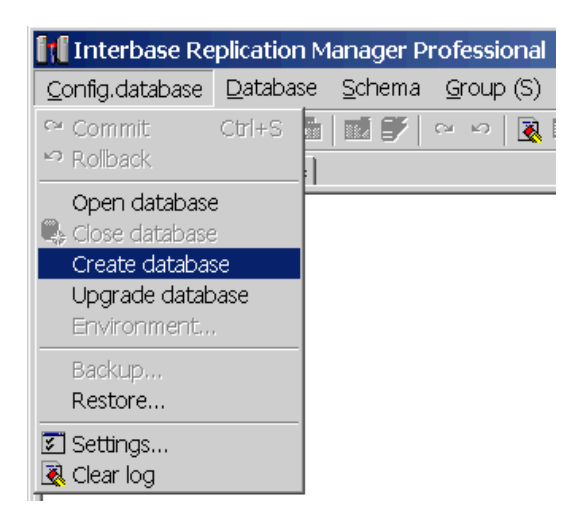

• Command creates new configuration database, if a database already exists create tables

#### **Define source and target databases**

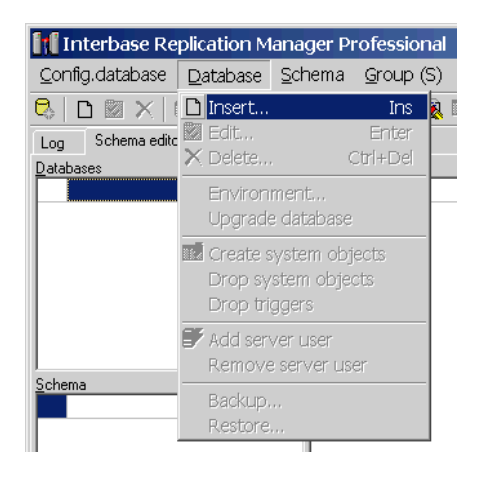

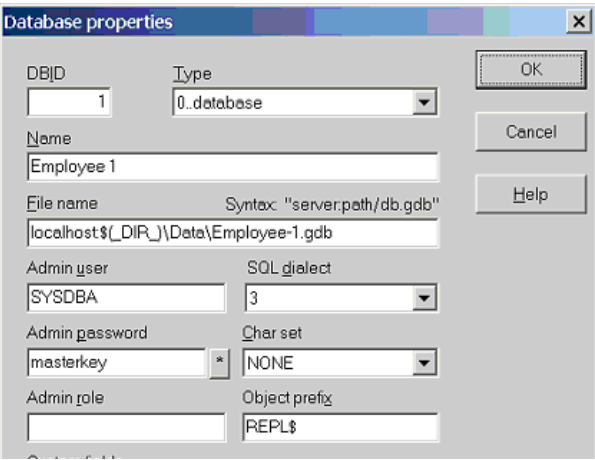

- Name is a descriptive name
- File name is the path and name of database
- Admin user/Password usually identifies SYSDBA account
- SQL dialect is usually 1 in Interbase 5.5, in Firebird and Interbase 6.x is recommended dialect 3.

#### **Define replication schemes**

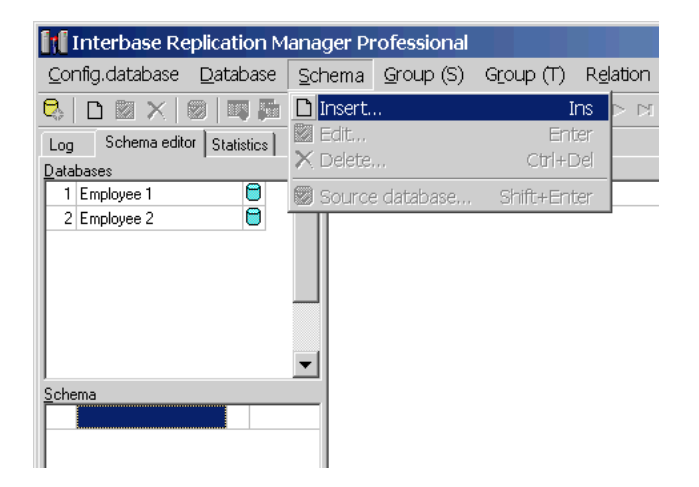

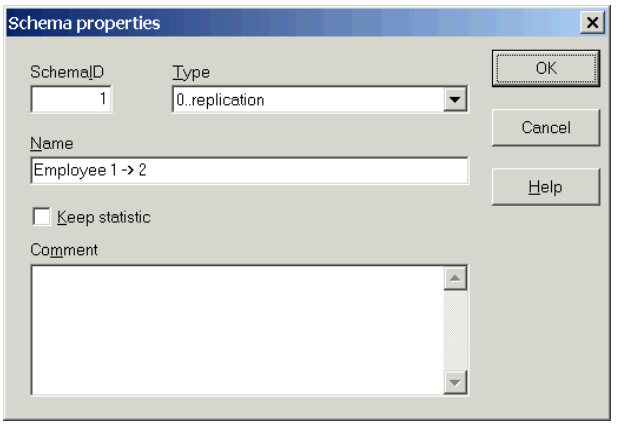

#### **Assign source database to scheme**

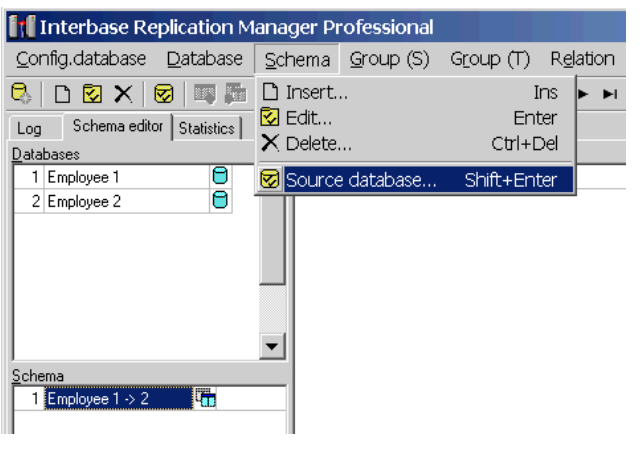

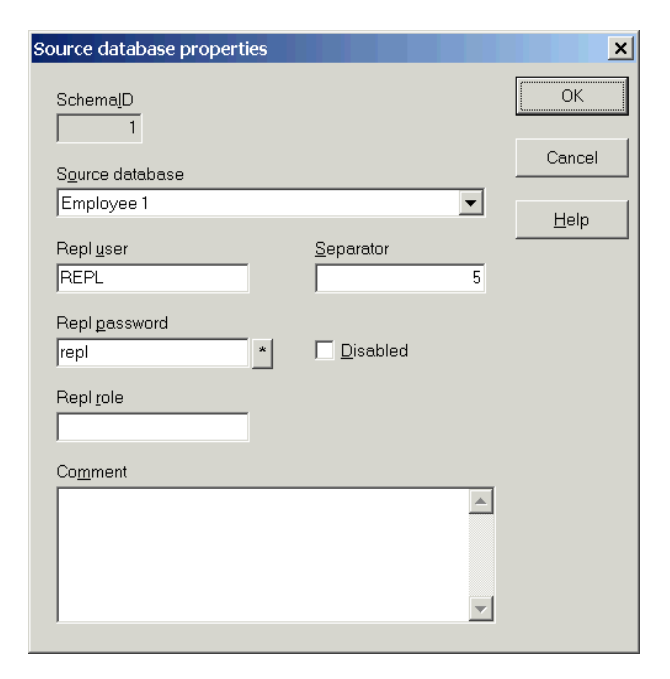

 $\vert x \vert$ 

 $\overline{OK}$ 

Cancel

Help

 $\vert$ 

 $\overline{5}$ 

 $\overline{a}$ 

Repl role

 $\ensuremath{\mathop{\mathsf{Separator}}}\xspace$ 

• Repl user is a dedicated user used by replicator

#### **Assign target database**

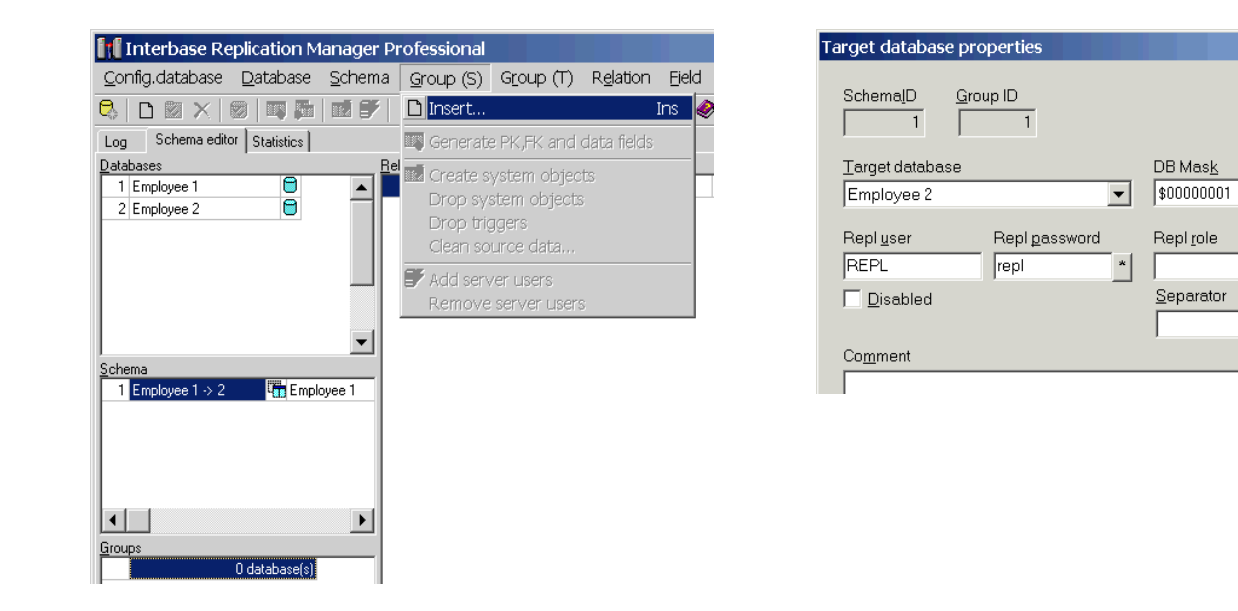

#### **Select tables to be replicated**

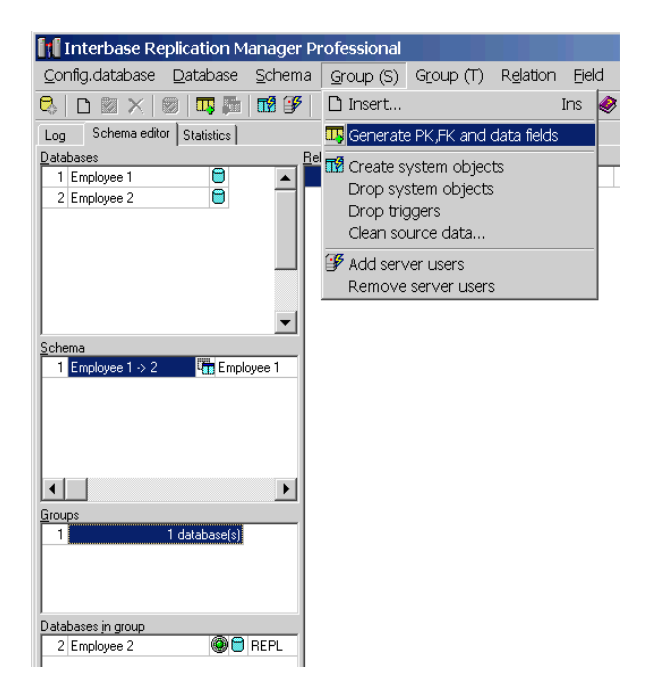

Do now forget to commit your changes using Config.database/Commit command

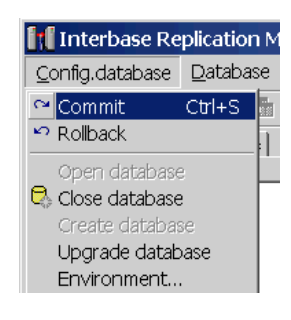

### **Prepare source and target replication objects and SQL server users**

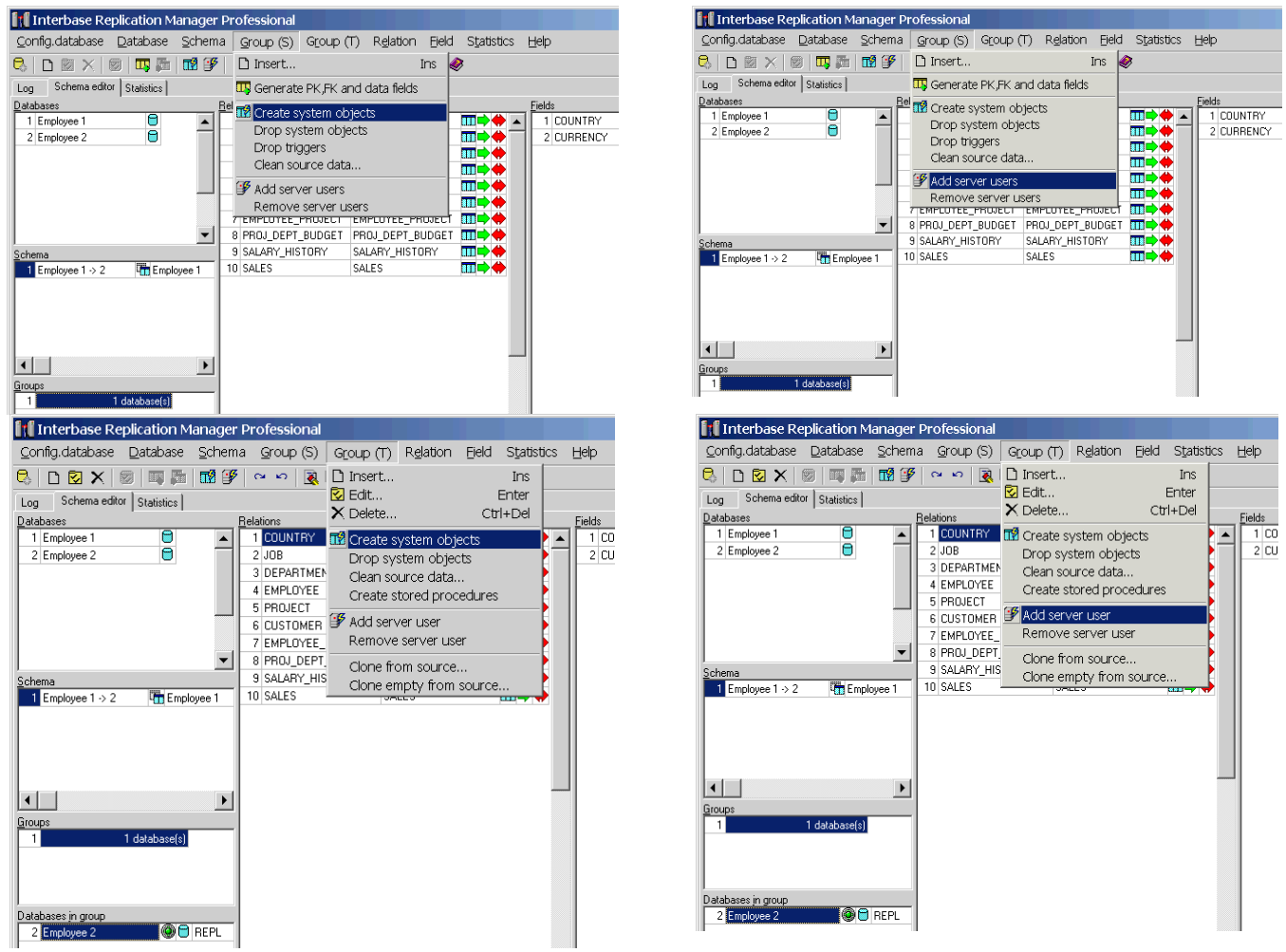

### **Load Interbase replication server and define server tasks**

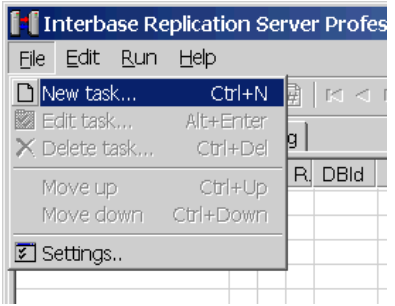

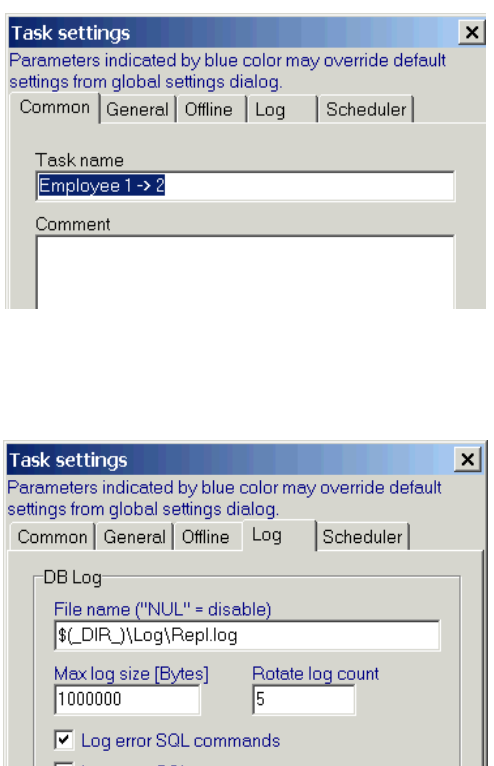

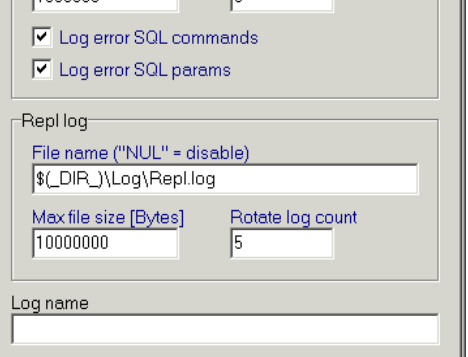

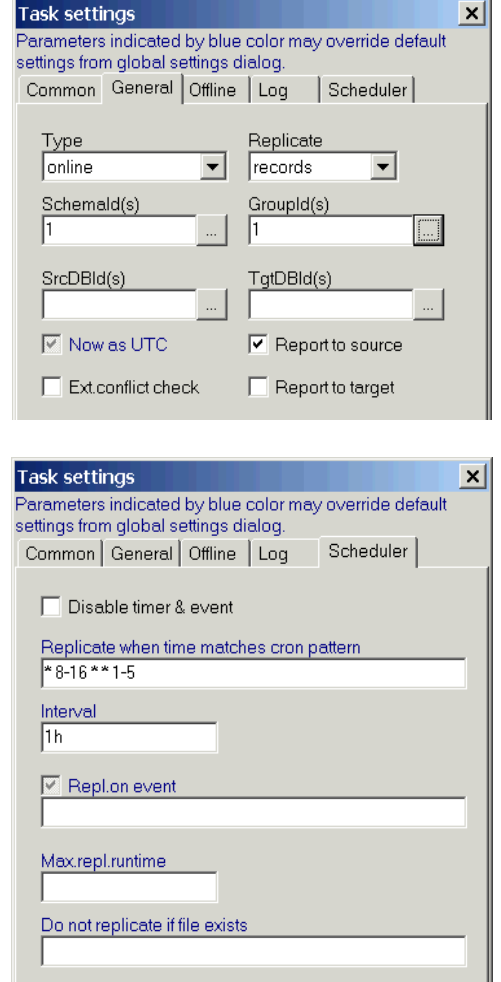

Define time schedules when replication will start, in example above it started hourly during work hours in weekdays

## **Test replication**

Now is project ready to test. Replication is started automatically according scheduler or manually using Run/Replicate command.

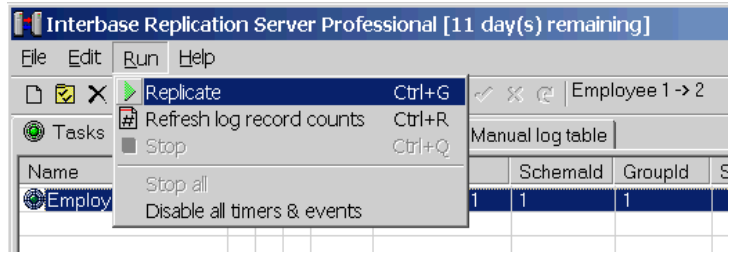